# Welcome to the PM Hidden Gems in NextGen

The presentation will begin shortly.

Please note that all attendees are in listen only mode.

Inquiries may be submitted using the **Questions** window.

A recording of this webinar will be sent out to all attendees.

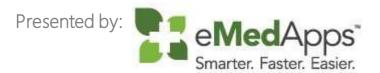

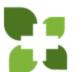

#### Inquiries may be submitted using the Questions window.

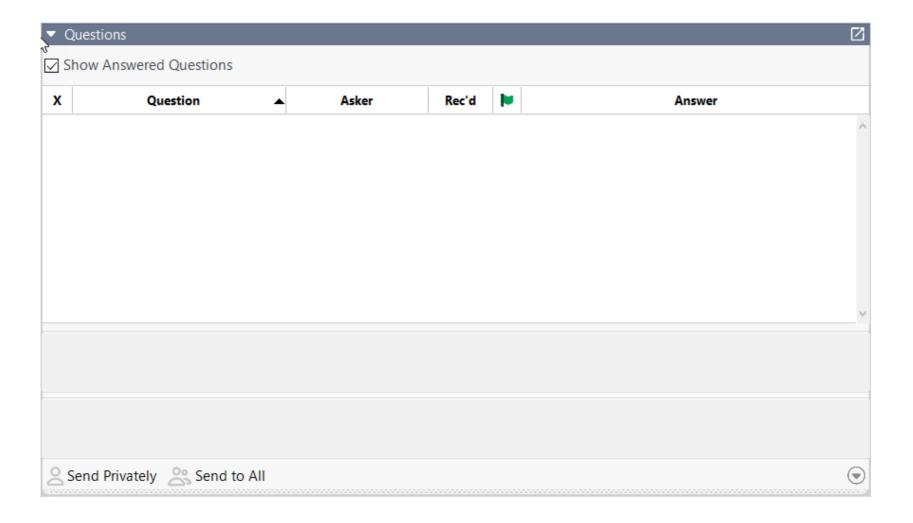

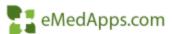

#### Follow Us!

Be sure to follow us on Facebook, Instagram, Twitter and LinkedIn and Subscribe to our YouTube Channel! Just search eMedApps

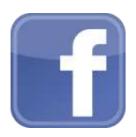

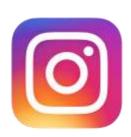

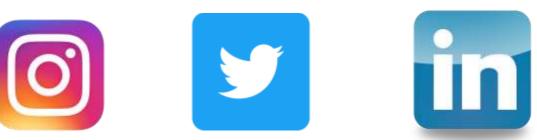

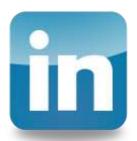

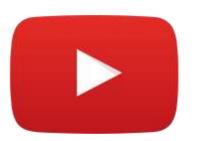

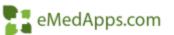

#### eMedApps - About Us

eMedApps is a Healthcare Information Technology Services company providing practices, clinics and hospitals with a full range of services, as well as a suite of products designed to increase efficiency and facilitate communication.

- Founded in 1999
- Working as partner with NextGen since 2001
- Worked as subcontractor for NextGen
- Serving healthcare clients across USA
- Services and Products for NextGen clients

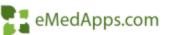

#### **About Our Presenter**

#### **2** About our Presenter

#### Alice Phillips

Meet Alice Phillips. Alice brings a wide range of NextGen skills to the table. She is a Certified NextGen Professional and has extensive experience in training, implementation, and golive support for the NextGen Practice Management application.

In her spare time Alice enjoys, spending time with her pets, arts and crafts and spending time with family and friends.

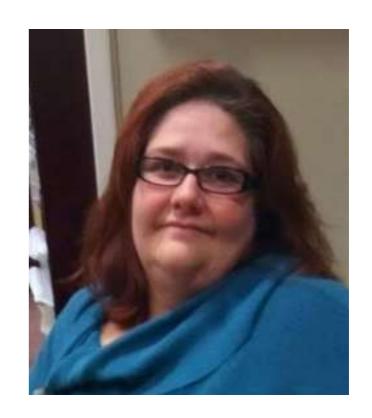

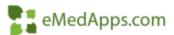

#### PM HIDDEN GEMS

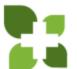

#### Search Function in Practice Preferences

- Use CNTL & ALT & F to bring up a search Text Box
- System will return with a list of items that meet the criteria
- Can double click and the system will take you to that information

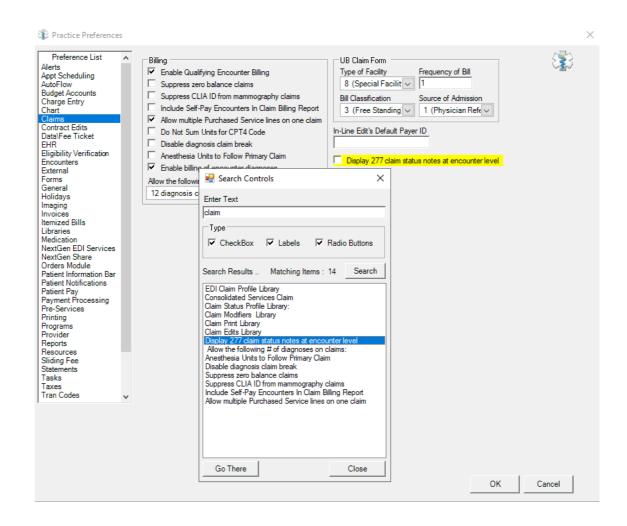

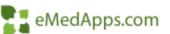

# **BBP Performance Reporting**

- Troubleshoot / Monitor BBP Packages
- Can use to review how long Jobs are taking to Run

Server name

NG649

NG649

NG649

NG649

NG649

NG649

Package Name

Billing & Print Paper Claims

Billing & Print Paper Claims

Billing & Print Paper Claims

Billing & Print Paper Claims

Billing & Print Paper Claims

Billing & Print Paper Claims

Package Run Date

04/10/07 2:35 P

04/10/07 2:35 P

04/10/07 2:35 P

04/10/07 4:54 P

04/10/07 4:54 P

04/10/07 5:08 P

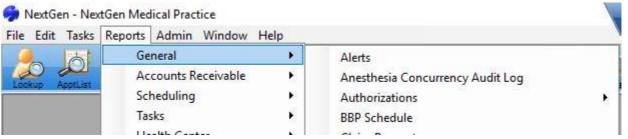

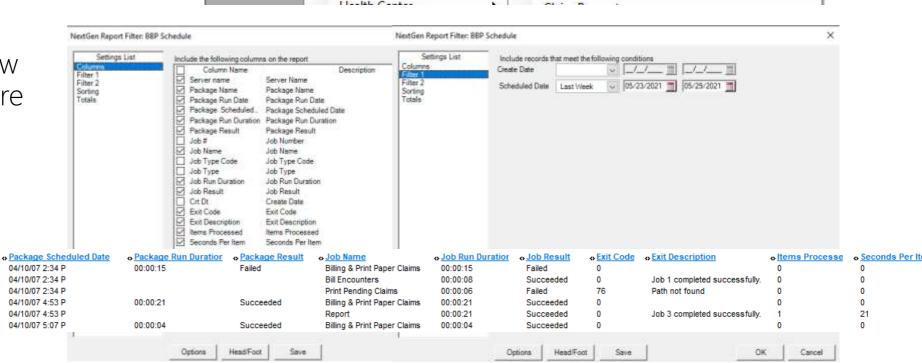

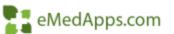

# Review Significant Events Enabled

- With new releases,
   NextGen has added
   some new Significant
   Events
- Review to confirm that you are tracking all of the desired items

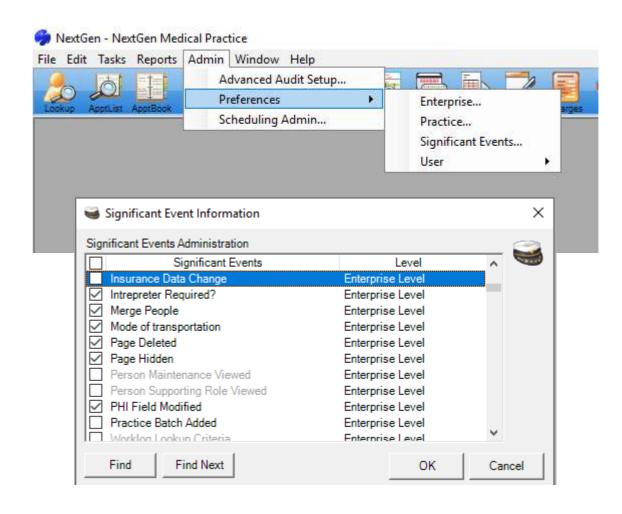

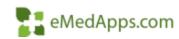

#### Reviewing Significant Events

- With Significant Events Enabled you are able to track the "footprints" of what has occurred on an encounter
- Expand History then Expand Encounters
- Highlight the Encounter you would like to review to narrow down the results

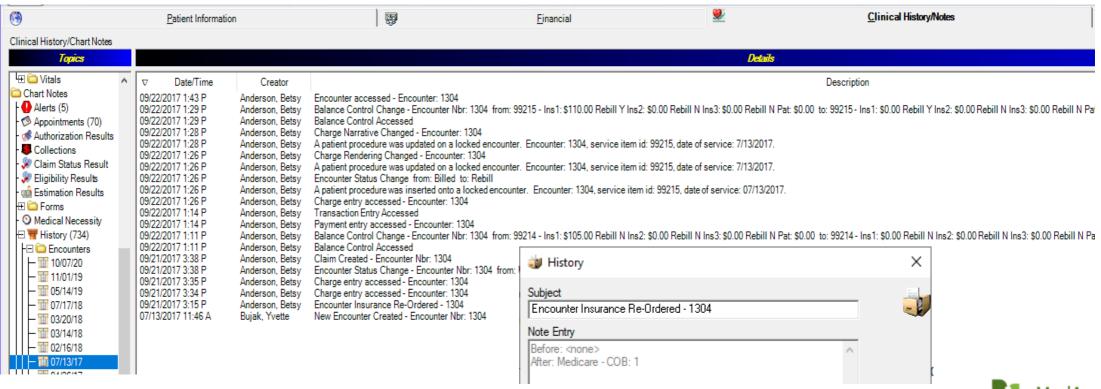

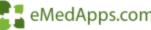

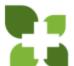

#### Working Unapplied Encounter Credits

Three different Scenarios available to work

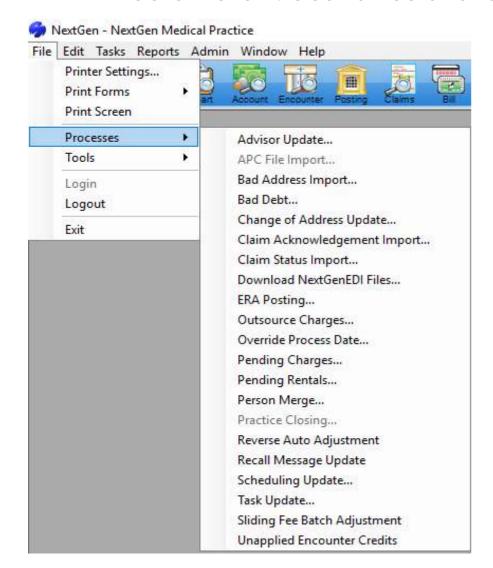

| ■ Unapplied Encounter Credits  □ □                                                                                                    | - X  |
|----------------------------------------------------------------------------------------------------|------|
| Filter Criteria  Encounter Location  Encounter Rendering  Include Transactions  Encounter date range  O6/10/2021  To  O6/10/2021  To  O6/10/2021  C View unapplied with no patient balance |      |
| Unapplied Encounters List                                                                                                    |      |
|                                                                                                    | Prim |
| <                                                                                                    | >    |
| Total Unapplied Amount: \$0.00 Records Found: 0                                                                                                    |      |
| Encounters with unposted transactions will not show in this window.  Clear Find To refresh any changes made, click on the Find button.  Process Clos                                       | е    |

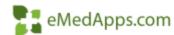

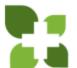

#### **23** Working Unapplied Encounter Credits

- View Unapplied with no patient balance.
- Will need to research how to properly handle this money

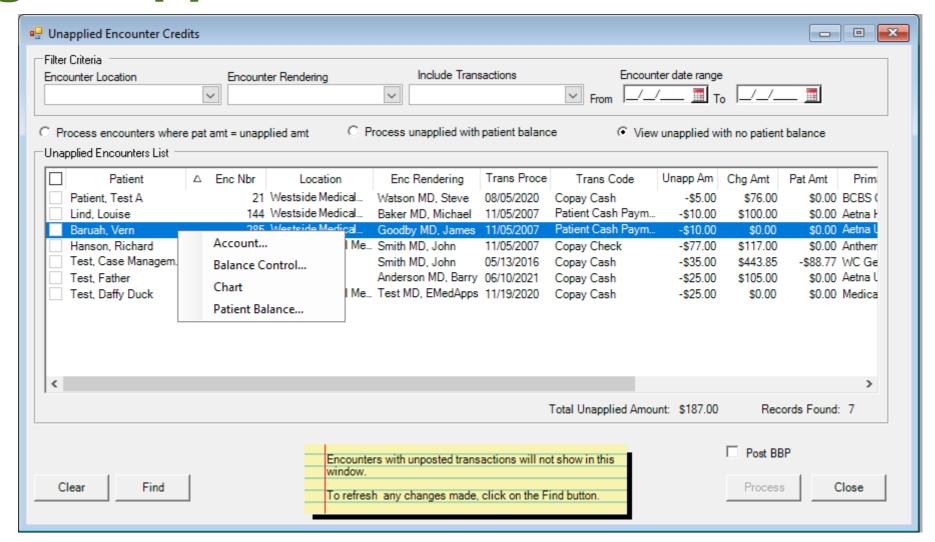

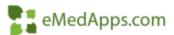

# Import 997/999 EDI Files

- Your Clearinghouse is returning a 999 File for every 837 batch uploaded. This is the status of the Structure of your 837 File.
- Download from the Clearinghouse and Import into NextGen
- Leaving the Checkmark will update Encounters with information.
- Unchecking will display in a Report Only

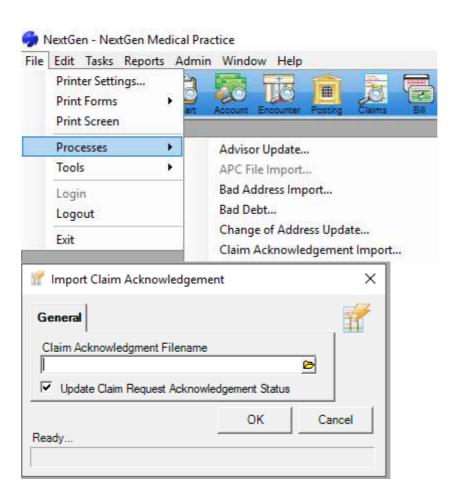

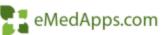

# Import 277 EDI Files

- Your Payers send back
   Claim Status Information
- Download from the Clearinghouse and Import into NextGen
- Leaving the checkmark will update the encounter with the Status.
- Check the box to display Information in a Report Only

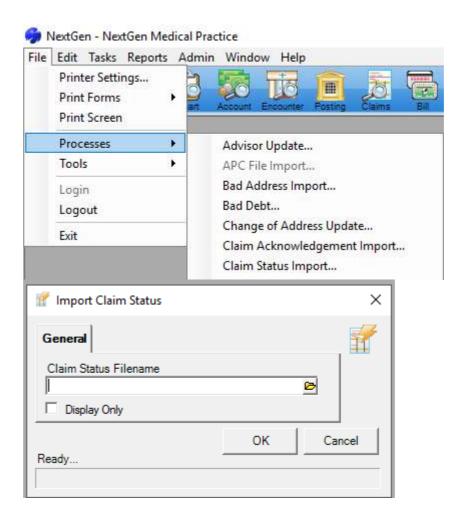

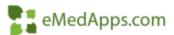

#### Report On 277/999 Files Imported

Run the Claim
 Request Report For
 Desired Timeframe
 and Archived
 Flectronic Claims

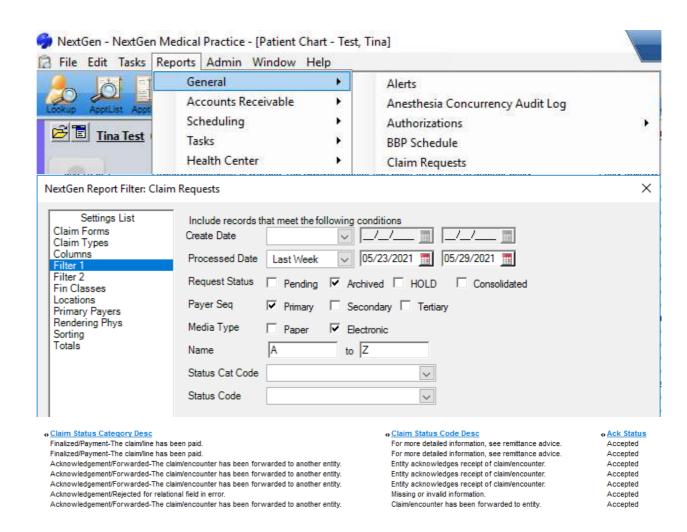

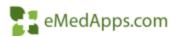

# 22 277/999 File Imported Displayed

Archived Electronic Claims Lookup

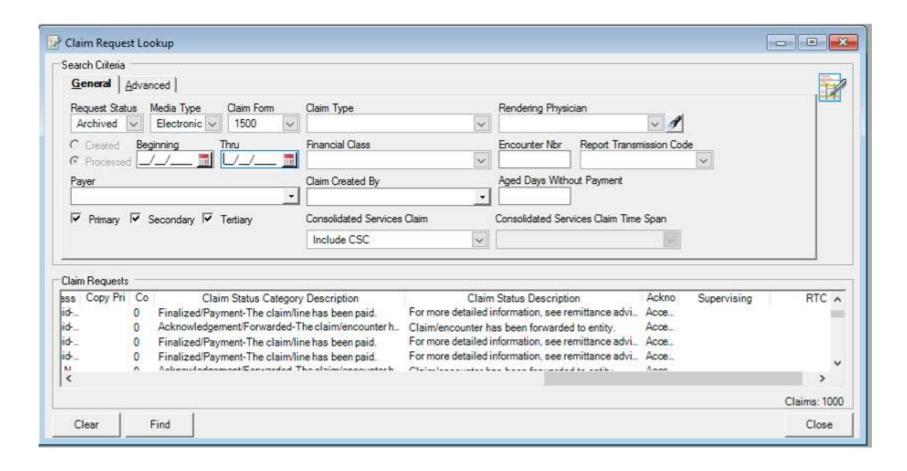

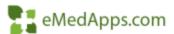

### 22 277/999 File Imported Displayed

- Clinical History Notes Tab
- If Set in Practice Preferences this can be Displayed as an Encounter Note

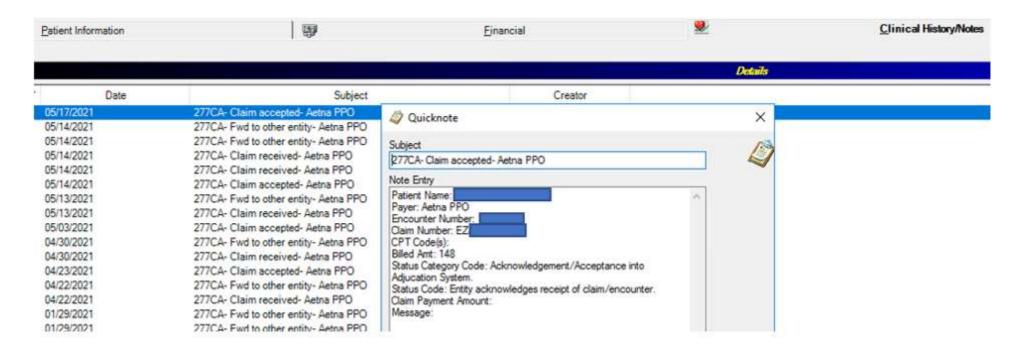

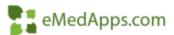

# 22 277/999 File Imported Displayed

Claim Request Window

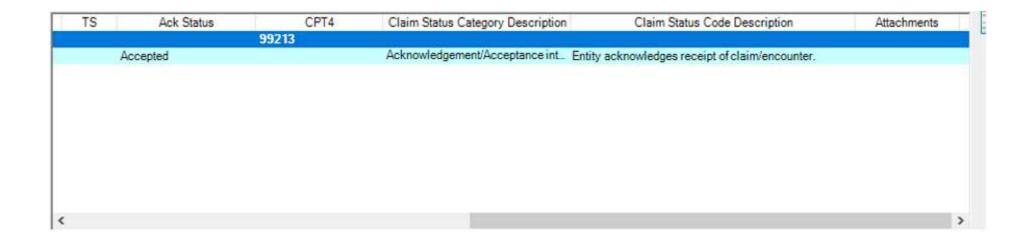

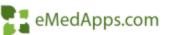

#### Claim Status Added in Chart

 New Claim Status Report Added

- Claim Status Summary on Encounter Tab in the Patient Chart
- Claim Status Result
   Topic added to the
   Clinical History Notes
   Tab

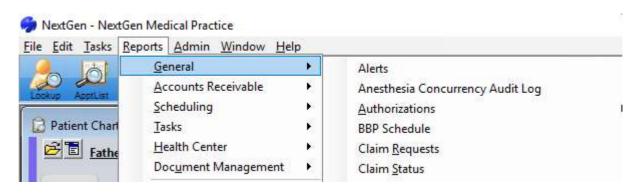

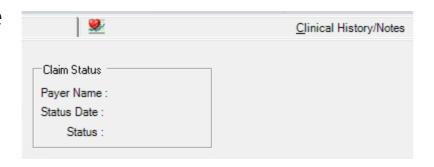

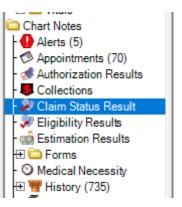

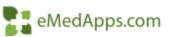

# Filter Options In Chart

Option Available in the Chart on Financial Tab

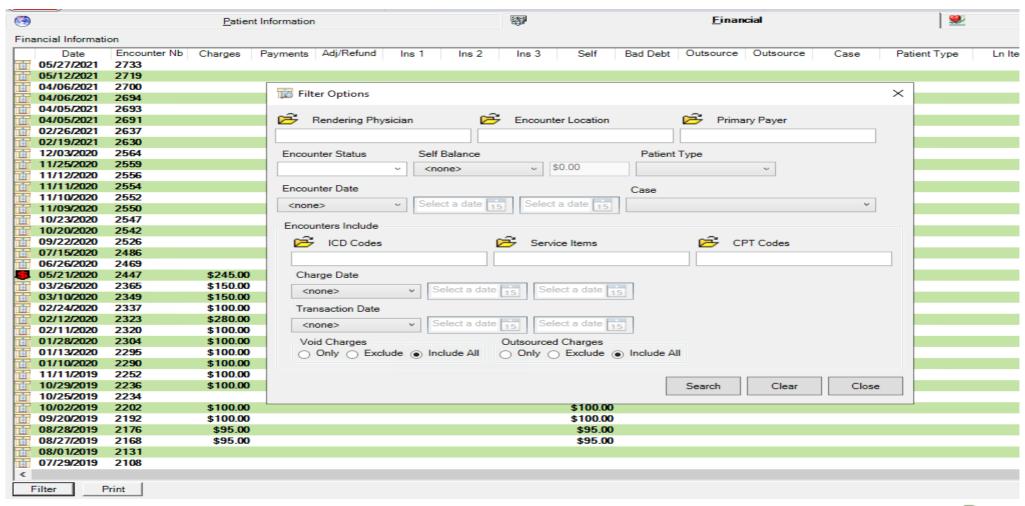

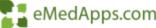

### Filter Options In Account

Available in the Account on the Encounters Detail Tab

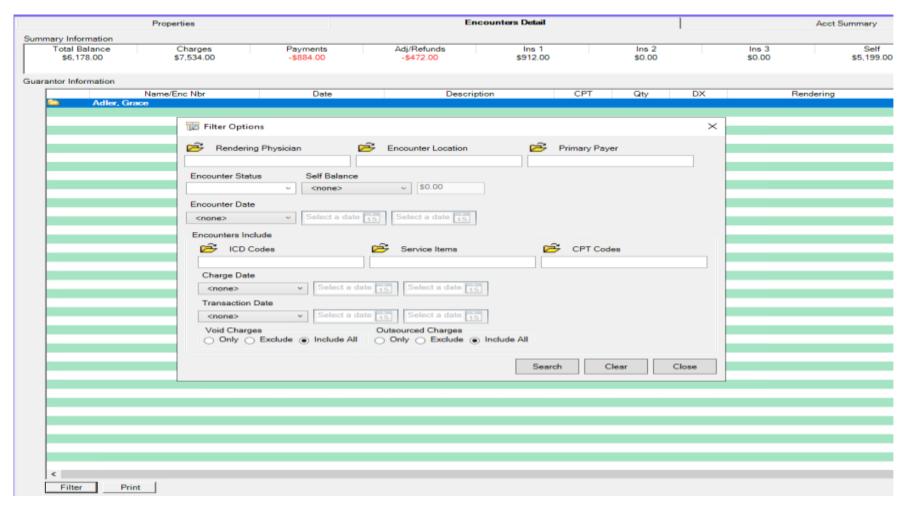

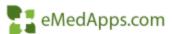

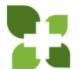

#### **Print Itemized Bill**

- Enter Desired Criteria and Select Search
- Click Print to Generate an Itemized Bill that meets criteria

| Description                    | Date                    | Charges  | Payments  | Adj/<br>Refunds | Insurance<br>Balance | Patient<br>Balance | Total<br>Balance |
|--------------------------------|-------------------------|----------|-----------|-----------------|----------------------|--------------------|------------------|
| Patient Name Grace Adler       |                         |          |           |                 |                      |                    |                  |
| Encounter 2447                 |                         |          |           |                 |                      |                    |                  |
| Provider Abbott MD, Matt IM    |                         |          |           |                 |                      |                    |                  |
| Location Coastal Internal Medi |                         |          |           |                 |                      |                    |                  |
| 99213-Office outpatient visit  | 05/21/2020              | \$150.00 |           |                 | \$0.00               | \$0.00             | \$0.00           |
| ZBad Debt Credit Adi           | 07/09/2020              |          | \$0.00    | \$0.00          |                      |                    |                  |
| ZBad Debt Debit Adi            | 07/09/2020              |          | \$0.00    | \$0.00          |                      |                    |                  |
| Medicare Part B Adjustment     | 05/22/2020              |          | \$0.00    | -\$150.00       |                      |                    |                  |
| 99212-Office/outpatient visit  | 05/21/2020              | \$95.00  |           |                 | \$0.00               | \$0.00             | \$95.00          |
| ZBad Debt Credit Adi           | 07/09/2020              |          | \$0.00    | -\$95.00        |                      |                    |                  |
| ZBad Debt Debit Adj            | 07/09/2020              |          | \$0.00    | \$95.00         |                      |                    |                  |
|                                | <b>Encounter Totals</b> | \$245.00 | \$0.00    | -\$150.00       | \$0.00               | \$0.00             | \$95.00          |
| Encounter 2323                 |                         | •        | <b>4</b>  | •               | •                    | *                  | •                |
| Provider Anderson MD, Barry    |                         |          |           |                 |                      |                    |                  |
| Location Coastal Internal Medi |                         |          |           |                 |                      |                    |                  |
| 99215-Office/outpatient visit, | 02/12/2020              | \$110.00 |           |                 | -\$40.00             | \$100.00           | \$60.00          |
| Medicare Part B Payment        | 12/10/2020              |          | -\$150.00 | \$0.00          |                      |                    |                  |
| Refund - Patient               | 02/13/2020              |          | \$0.00    | \$100.00        |                      |                    |                  |
| 87880-Infect antigen, immuno,  | 02/12/2020              | \$0.00   |           |                 | \$0.00               | \$0.00             | \$0.00           |
| 99385-Preventive checkup, new, | 02/12/2020              | \$0.00   |           |                 | \$0.00               | \$0.00             | \$0.00           |
| 99385-Preventive checkup, new, |                         | \$0.00   |           |                 | \$0.00               | \$0.00             | \$0.00           |
| 81000-Urinalysis, non-automate | 02/12/2020              | \$10.00  |           |                 | \$10.00              | \$0.00             | \$10.00          |
| 81000-Urinalysis, non-automate | 02/12/2020              | \$10.00  |           |                 | \$10.00              | \$0.00             | \$10.00          |
| 80050-General health panel     | 02/12/2020              | \$35.00  |           |                 | \$35.00              | \$0.00             | \$35.00          |
| 80050-General health panel     | 02/12/2020              | \$35.00  |           |                 | \$35.00              | \$0.00             | \$35.00          |
| 93000-Electrocardiogram (routi | 02/12/2020              | \$40.00  |           |                 | \$40.00              | \$0.00             | \$40.00          |
| 93000-Electrocardiogram (routi | 02/12/2020              | \$40.00  |           |                 | \$40.00              | \$0.00             | \$40.00          |
| Copay Check                    | 02/12/2020              |          | -\$20.00  | \$0.00          |                      |                    |                  |
|                                | Encounter Totals        | \$280.00 | -\$170.00 | \$100.00        | \$130.00             | \$100.00           | \$210.00         |
| Encounter 2320                 |                         |          |           |                 |                      |                    |                  |
| Provider Watson MD, Steve      |                         |          |           |                 |                      |                    |                  |
| Location Westside Medical Offi |                         |          |           |                 |                      |                    |                  |
| 99213-Office outpatient visit, | 02/11/2020              | \$100.00 |           |                 | \$80.00              | \$20.00            | \$100.00         |
| Copay Cash                     | 12/09/2020              |          | -\$20.00  | \$0.00          |                      |                    |                  |
|                                | Encounter Totals        | \$100.00 | -\$20.00  | \$0.00          | \$80.00              | \$20.00            | \$80.00          |
| Encounter 100                  |                         |          | 423.00    |                 | 422.00               | 423.00             | 423.00           |
| Provider Jordan MD, John       |                         |          |           |                 |                      |                    |                  |
| Location Westside Medical Offi |                         |          |           |                 |                      |                    |                  |

#### **22** Archive Letters

 In Enterprise Preferences you can indicate the Letter types you would like to be archived

| cument Management ternal neral raries otected Content porting S ndor Labels | Test Providers Subgroup  Location Subgrouping 1                                                                                                    | Location Subg                      | rouping 2                     |                                                                              |                  |              |                                                                                   |  |
|-----------------------------------------------------------------------------|----------------------------------------------------------------------------------------------------|------------------------------------|-------------------------------|------------------------------------------------------------------------------|------------------|--------------|-----------------------------------------------------------------------------------|--|
| raries<br>otected Content<br>porting<br>S                                   |                                                                                                    | Location Subg                      | rouping 2                     |                                                                              |                  |              |                                                                                   |  |
| otected Content<br>porting<br>S                                             |                                                                                                    |                                    |                               | Payer Subgro                                                                 | uping 1          | Payer Subg   | rouping 2                                                                         |  |
| is                                                                          |                                                                                                    | 1                                  |                               |                                                                              |                  |              |                                                                                   |  |
|                                                                             | Contract Subgrouping 1                                                                                                    | Contract Subgr                     | rouping 2                     | Diagnosis Sub                                                                | ogrouping 1      | Diagnosis S  | ubgrouping 2                                                                      |  |
| 30. 2320.0                                                                  | test contract subgroup                                                                                                    |                                    |                               |                                                                              |                  |              |                                                                                   |  |
|                                                                             | Maximum image size in bytes                                                                                                    | Self Pay Descri                    | iption                        | Task Subgrouping 1                                                           |                  | Task Subgr   | ouping 2                                                                          |  |
|                                                                             | 105500 🛨                                                                                                    | Self Pay:                          |                               | test task subg                                                               | group            |              |                                                                                   |  |
|                                                                             | Loc Master Comment Caption                                                                                                    | Enc Lock Inter                     | val                           | In-Line Edits [                                                              | Default Payer ID | National Pro | vider ID                                                                          |  |
|                                                                             | Directions To Site:                                                                                                    | 48                                 |                               |                                                                              | -                |              |                                                                                   |  |
|                                                                             | ✓ Archive electronic send file ✓ Archive ERA files ✓ Encounter rate billing □ Enable enterprise patient al ✓ Enable enterprise patient b. □ Birth Mother's full name on □ Enable batch transaction o | lerts valance alerts Relations Tab | Archive claim s Edit demograp | during claim ear<br>during billing pro<br>status respons<br>whic ext data ac | sammeurs         |              | Enroll patients in enterprise chart  Enterprise case management  Enterprise chart |  |
|                                                                             | Caption                                                                                                    | - · · -                            | Credit Card Proces            |                                                                              | User Name        | Password     | Merchant Phone #                                                                  |  |
|                                                                             |                                                                                                    |                                    | nsta Med                      | ssor Eriable?                                                                | Oser Name        | rassword     | Werchant Priorie #                                                                |  |
|                                                                             | ,                                                                                                    |                                    | SYS-Central                   |                                                                              |                  |              |                                                                                   |  |
|                                                                             |                                                                                                    | T                                  | SYS-Express                   |                                                                              |                  |              |                                                                                   |  |

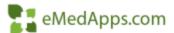

#### **11** Archive Statements

 In Enterprise Preferences you can indicate the Statement types you would like to be archived

| efined        | Provider Subgrouping 1                                                                                                    | Provider Subgrouping 2                                                                                                    | Reason Code Subgrouping 1                                                                                                    | Reason Code Subgrouping 2                                                                                                    |  |  |
|---------------|----------------------------------------------------------------------------------------------------|----------------------------------------------------------------------------------------------------|----------------------------------------------------------------------------------------------------|----------------------------------------------------------------------------------------------------|--|--|
| nt Management | Test Providers Subgroup                                                                                                    |                                                                                                    |                                                                                                    |                                                                                                    |  |  |
|               | Location Subgrouping 1                                                                                                    | Location Subgrouping 2                                                                                                    | Payer Subgrouping 1                                                                                                    | Payer Subgrouping 2                                                                                                    |  |  |
| d Content     | Contract Subgrouping 1                                                                                                    | Contract Subgrouping 2                                                                                                    | Diagnosis Subgrouping 1                                                                                                    | Diagnosis Subgrouping 2 Task Subgrouping 2                                                                                                    |  |  |
| abels         | test contract subgroup                                                                                                    |                                                                                                    |                                                                                                    |                                                                                                    |  |  |
| ubcis         | Maximum image size in bytes                                                                                                    | Self Pay Description                                                                                                    | Task Subgrouping 1                                                                                                    |                                                                                                    |  |  |
|               | 105500 💼                                                                                                    | Self Pay:                                                                                                    | test task subgroup                                                                                                    |                                                                                                    |  |  |
|               | Loc Master Comment Caption                                                                                                    | Enc Lock Interval                                                                                                    | In-Line Edits Default Payer ID                                                                                                    | National Provider ID                                                                                                    |  |  |
|               | Directions To Site:                                                                                                    | 4                                                                                                    | 8                                                                                                    |                                                                                                    |  |  |
|               | External manual charge pn  Archive electronic send file  Archive ERA files  Encounter rate billing  Enable enterprise patient a  Enable enterprise patient b  Birth Mother's full name on | Demand Ad Demand En Demand En Demand | art notes for any country art notes for any country country co | Show DUR across enterprise  Enable multiple co-pays  Enroll patients in enterprise chart  Enterprise case management  Enterprise chart  Enable multi-language for PM |  |  |
|               | Caption                                                                                                    |                                                                                                    |                                                                                                    |                                                                                                    |  |  |

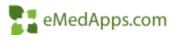

#### 23 Archive EDI Files

- In Enterprise Preferences you can Select to Archive EDI Files
- Never be at risk of losing your Files

| reference List<br>w Stored Procedure |                                                                                                    |                        |                                                                                                    |                         | ⊠<br>□  |  |  |
|--------------------------------------|----------------------------------------------------------------------------------------------------|------------------------|----------------------------------------------------------------------------------------------------|-------------------------|---------|--|--|
| Defined                              | Provider Subgrouping 1                                                                                                    | Provider Subgrouping 2 | Reason Code Subgrouping 1                                                                                                    | Reason Code Subgroupir  | ng 2    |  |  |
| ent Management                       | Test Providers Subgroup                                                                                                    |                        |                                                                                                    |                         |         |  |  |
| al                                   | Location Subgrouping 1                                                                                                    | Location Subgrouping 2 | Payer Subgrouping 1                                                                                                    | Payer Subgrouping 2     |         |  |  |
| es<br>ed Content                     |                                                                                                    |                        |                                                                                                    |                         |         |  |  |
| Reporting<br>IDS<br>Yendor Labels    | Contract Subgrouping 1                                                                                                    | Contract Subgrouping 2 | Diagnosis Subgrouping 1                                                                                                    | Diagnosis Subgrouping 2 |         |  |  |
|                                      | test contract subgroup                                                                                                    |                        |                                                                                                    |                         |         |  |  |
| Edbolo                               | Maximum image size in bytes                                                                                                    | Self Pay Description   | Task Subgrouping 1                                                                                                    | Task Subgrouping 2      |         |  |  |
|                                      | 105500 ≑                                                                                                    | Self Pay:              | test task subgroup                                                                                                    |                         |         |  |  |
|                                      | Loc Master Comment Caption                                                                                                    | Enc Lock Interval      | In-Line Edits Default Payer ID                                                                                                    | National Provider ID    |         |  |  |
|                                      | Directions To Site:                                                                                                    |                        | 48                                                                                                    |                         |         |  |  |
|                                      | Archive ERA files  Figure Encounter rate billing  Enable enterprise patient a  Finable enterprise patient b  Birth Mother's full name on  Enable batch transaction of | lerts                  | ☐ Create tasks during claim edits ☐ Enterprise case manageme ☐ Create tasks during billing process ☐ Enterprise chart ☐ Archive claim status response files ☐ Enable multi-language for Fins Tab ☐ Edit demographic ext data across enterprise |                         |         |  |  |
|                                      | Caption                                                                                                    |                        | ocessor Enable? User Name                                                                                                    | Password Merchant P     | Phone # |  |  |
|                                      |                                                                                                    | 1,0,000                |                                                                                                    |                         |         |  |  |

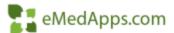

#### 23 Archive EDI Files

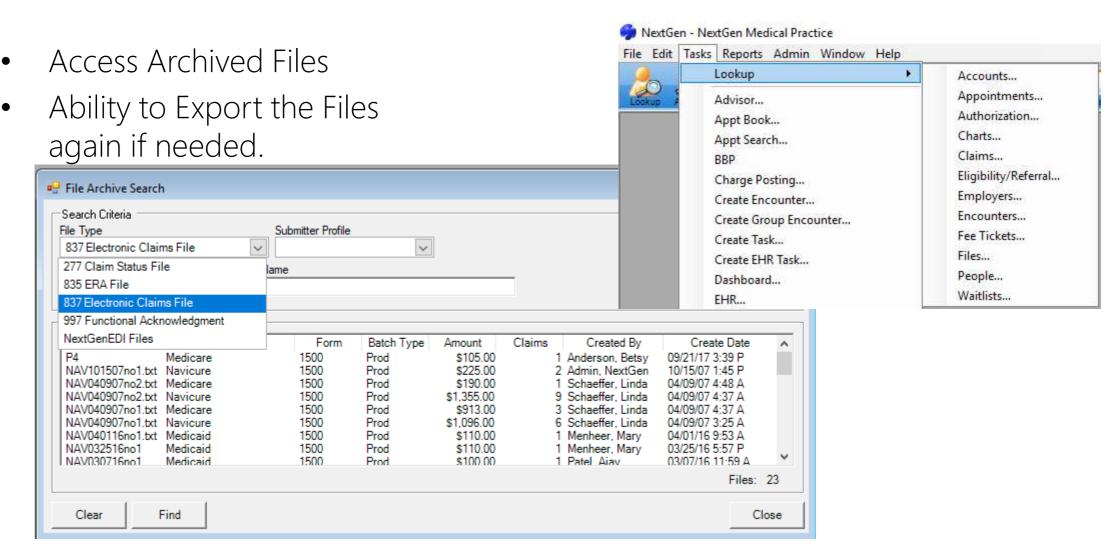

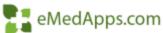

#### **Enable Create Tasks**

Task Type

Claim Edit Task

Source Type

Encounter

Activate

1/Mholl/Men

Practice Parameters

In Enterprise Preferences you can Enable Create Tasks during Claim Edits or Billing Process

Fig Enterprise Preferences × Preference List Autoflow Stored Procedure Provider Subgrouping 1 Provider Subgrouping 2 Reason Code Subgrouping 1 Reason Code Subgrouping 2 Client Defined Document Management Test Providers Subgroup External Location Subgrouping 1 Location Subgrouping 2 Payer Subgrouping 1 Payer Subgrouping 2 Libraries Protected Content Reporting Contract Subgrouping 1 Contract Subgrouping 2 Diagnosis Subgrouping 1 Diagnosis Subgrouping 2 UDS test contract subgroup Vendor Labels Maximum image size in bytes Self Pay Description Task Subgrouping 1 Task Subgrouping 2 test task subgroup 105500 In-Line Edits Default Payer ID National Provider ID 48 2 X 7 Enable Provider Credential Billing ninders;Budget(all types 🗸 Enable Enterprise Batch Groupings Task Value test task subgroup Task Subgrouping 2 Require Community Code <none> Show DUR across enterprise Options Auto Creation Auto Create Location Auto Create Rendering Auto Create Payer Fin. Auto Completion Auto Violetier Required ned necessity requests in chart notes Enable multiple co-pays Default Completion Reason for all selected actions e claim acknowledgement files Enroll patients in enterprise chart tasks during claim edits Enterprise case management Action Overide completion reason Processed Enterprise chart tasks during billing process A claim status inquiry is processed e claim status response files ▼ Enable multi-language for PM A claim status inquiry is processed with a status code of <Unknown> Immediately mographic ext data across enterprise A claim status inquiry is received with a status category code of <Unknown> Immediately Clean claim created. Credit Card Processing Immediately Encounter balance less than \$0.00 Nightly. Processor Enable? User Name Password Merchant Phone # Encounter reaches bad debt status Nightly Encounter reaches history status Nightly. Form template of <Unknown> printed Immediately Patient payment on Account greater than \$0.00 posted Immediately Patient payment posted Immediately Print statements indicator turned on Nightly Third and the land of 60 00 **\***⊕ Hide [ OK Cancel OK Cancel

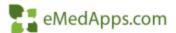

#### Create Task Workgroups

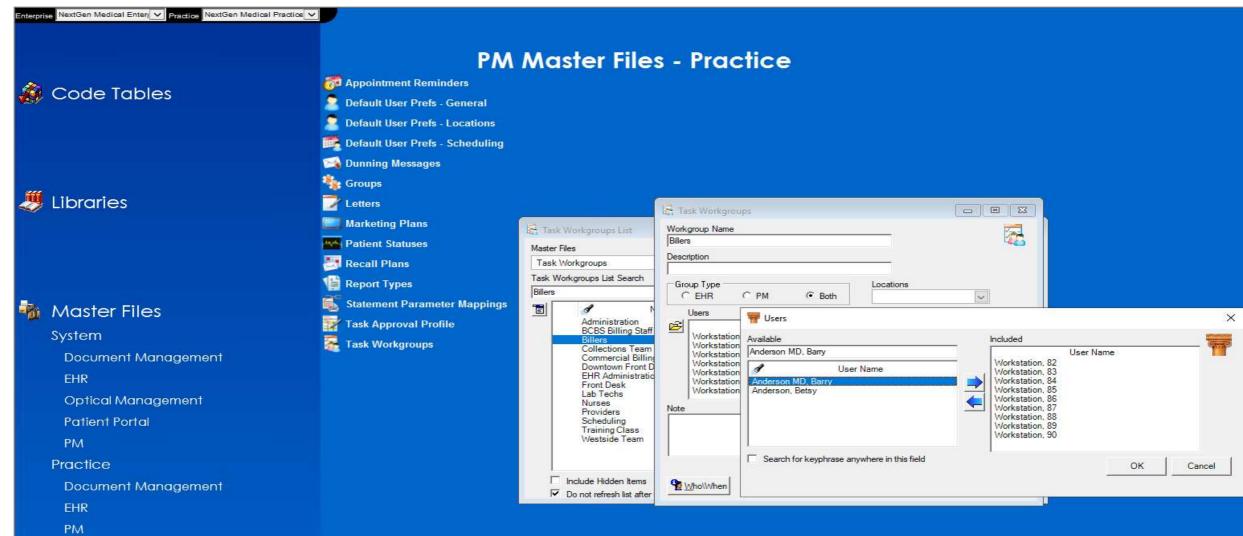

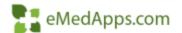

#### Create Auto Complete Reason

File Maintenance >
 Master Lists > Task
 Completion Reasons

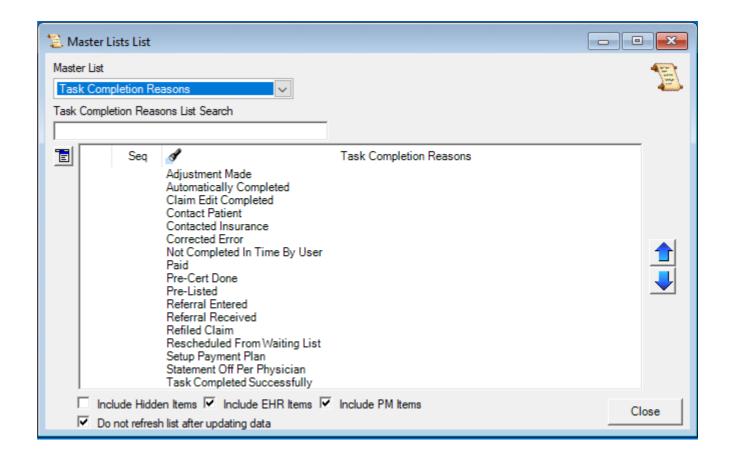

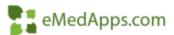

# Create Claim Edit Tasks

- Create Desired Task
   Types
- Populate Default Assigned to
- Set Auto Complete when Clean Claim Created

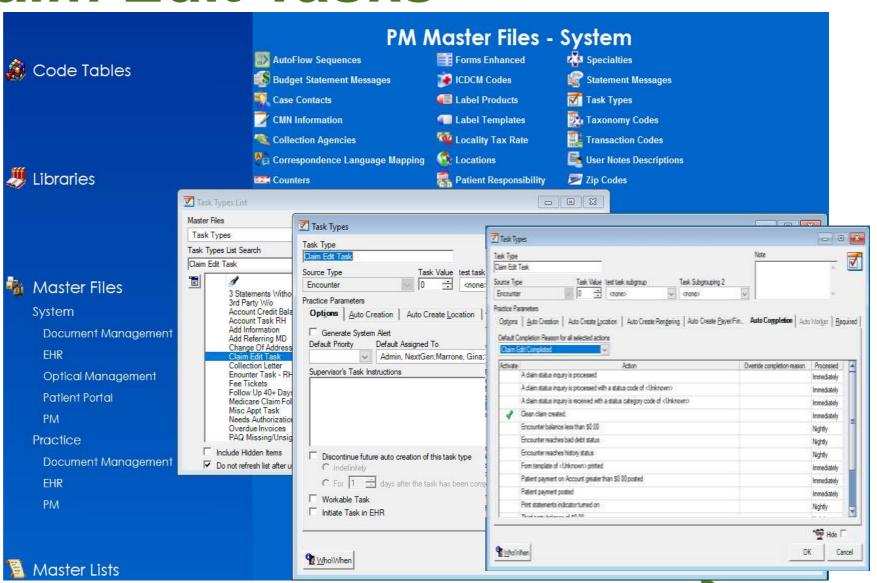

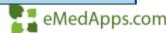

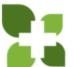

#### Attach Task Types to Claim Edit Numbers

- Right Click in Task Type Column
- Select Open to Attach Appropriate Task Type

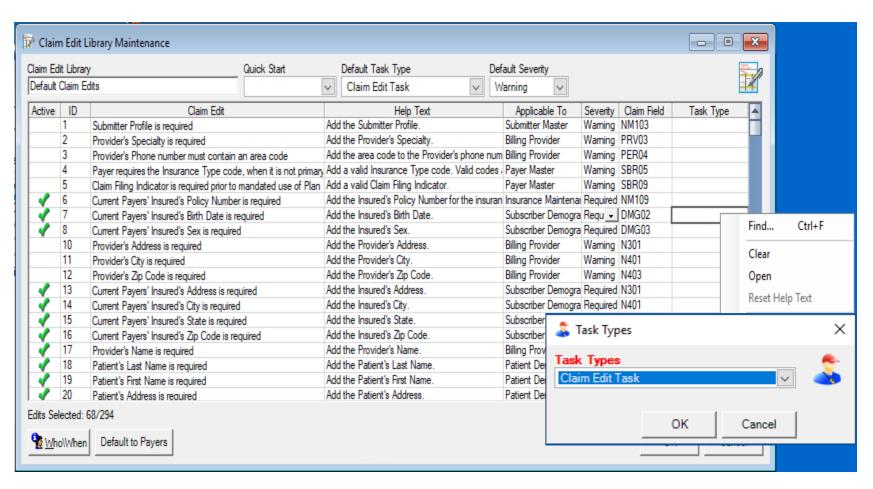

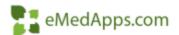

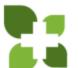

#### Reporting on Groups and Users

- In File Maintenance we can run a list of Groups with security rights assigned
- Generate a list of Users (active or inactive) and the Security Groups that they belong to

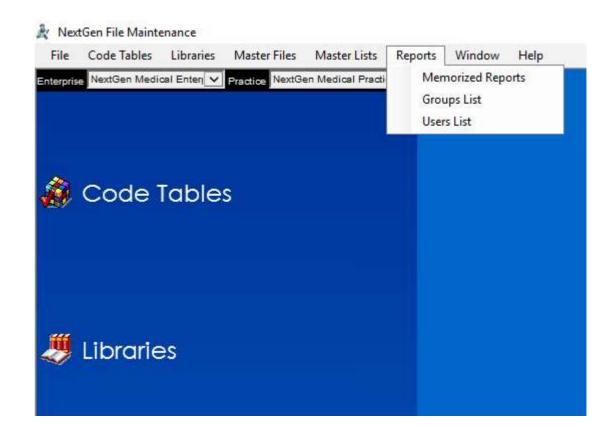

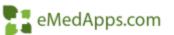

#### **Reporting on Groups**

Module/Operatic

Module

Module

Module

Module

Module

Module

Module

NextGen Report Filter: Group Listing

Settings List

Columns

Filter 2

Practices Sorting

- Ability to report on System, Documents, and Templates
- Based on if the Right is in Module or Operations the appropriate columns will be populated

NextGen Medical Practice

NextGen Medical Practice

NextGen Medical Practice

NextGen Medical Practice

NextGen Medical Practice

NextGen Medical Practice

NextGen Medical Practice

Practice

Enterprise

NextGen Medical Enterprise

NextGen Medical Enterprise

NextGen Medical Enterprise

NextGen Medical Enterprise NextGen Medical Enterprise

NextGen Medical Enterprise

NextGen Medical Enterprise

|                         | Access Rights                                                                        | ο View                                                                                                    | o Add                                                                                                    | ∪pdate                                                                                                    | → Delete                                                                                                    | ◆ Print                                                                                                    |
|-------------------------|--------------------------------------------------------------------------------------|----------------------------------------------------------------------------------------------------|----------------------------------------------------------------------------------------------------|----------------------------------------------------------------------------------------------------|----------------------------------------------------------------------------------------------------|----------------------------------------------------------------------------------------------------|
|                         |                                                                                      | Y                                                                                                    | Y                                                                                                    | Y                                                                                                    | Y                                                                                                    | Y                                                                                                    |
| Additional Lens Charges |                                                                                      | Υ                                                                                                    | Υ                                                                                                    | Υ                                                                                                    | Υ                                                                                                    | Υ                                                                                                    |
| Allergy                 |                                                                                      | Y                                                                                                    | Υ                                                                                                    | Υ                                                                                                    | Υ                                                                                                    | Υ                                                                                                    |
| Allergy Reaction        |                                                                                      | Y                                                                                                    | Υ                                                                                                    | Υ                                                                                                    | Υ                                                                                                    | Y                                                                                                    |
| Anesthesia Library      |                                                                                      | Y                                                                                                    | Υ                                                                                                    | Υ                                                                                                    | Υ                                                                                                    | Y                                                                                                    |
| ASA Crosswalk Library   |                                                                                      | Y                                                                                                    | Υ                                                                                                    | Υ                                                                                                    | Υ                                                                                                    | Y                                                                                                    |
| AutoFlow Sequences      |                                                                                      | Υ                                                                                                    | Υ                                                                                                    | Υ                                                                                                    | Υ                                                                                                    | Υ                                                                                                    |
| Options Head/Foot       | Save                                                                                 |                                                                                                    | OK                                                                                                    | Cancel                                                                                                    |                                                                                                    |                                                                                                    |
|                         | Allergy Allergy Reaction Anesthesia Library ASA Crosswalk Library AutoFlow Sequences | Additional Lens Charges Allergy Allergy Reaction Anesthesia Library ASA Crosswalk Library AutoFlow Sequences | Additional Lens Charges  Allergy  Allergy Peaction  Anesthesia Library  ASA Crosswalk Library  AutoFlow Sequences  Y  Y  Y  Y  Y  Y  Y  Y  Y  Y  Y  Y  Y | Additional Lens Charges         Y         Y           Allergy         Y         Y           Allergy Reaction         Y         Y           Anesthesia Library         Y         Y           ASA Crosswalk Library         Y         Y           AutoFlow Sequences         Y         Y | Additional Lens Charges         Y         Y         Y           Allergy         Y         Y         Y           Allergy Reaction         Y         Y         Y           Anesthesia Library         Y         Y         Y           ASA Crosswalk Library         Y         Y         Y           AutoFlow Sequences         Y         Y         Y | Y         Y         Y |

✓ System ☐ Document ☐ Template

Include records that meet the following conditions

Security Items

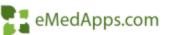

# Reporting on Users

- You could include or exclude Inactive users
- Or run the report for specific users by setting parameters in Filter 2
- If the User lives in multiple Security Groups they will be listed multiple times

Login Id

Ischaeffer

Ischaeffer

.. User ID

Enterprise

**User Name** 

Schaeffer, Linda

Schaeffer, Linda

|                    |           |                              | Jser ID        |           | ~        |              |                                   |          |                |   |
|--------------------|-----------|------------------------------|----------------|-----------|----------|--------------|-----------------------------------|----------|----------------|---|
|                    |           | E                            | Enterprise     |           | ~        |              |                                   |          |                |   |
| ן                  |           | F                            | Practice       |           | ~        |              |                                   |          |                |   |
| )                  |           | C                            | Group          |           | ~        |              |                                   |          |                |   |
|                    |           | H                            | Hid            |           | ~        |              |                                   |          |                |   |
|                    |           | li                           | nactive User   |           | ~        |              |                                   |          |                |   |
|                    |           | C                            | Optic Mgt User |           | ~        |              |                                   |          |                |   |
| OS                 |           |                              |                |           |          |              |                                   |          |                |   |
|                    |           |                              |                |           |          |              |                                   |          |                |   |
|                    |           |                              |                |           |          |              |                                   |          |                |   |
|                    |           |                              |                |           |          |              |                                   |          |                |   |
|                    |           |                              |                |           |          |              |                                   |          |                |   |
| Enterprise         |           | <ul> <li>Practice</li> </ul> |                | ♦ GI      | oup      | ↔ <u>Hid</u> | <ul> <li>Inactive User</li> </ul> | <b>⇔</b> | Optic Mgt User | 0 |
| NextGen Medical Er | nterprise | NextGen Med                  | dical Practice | Bi        | ling     |              |                                   |          |                |   |
| NextGen Medical Er | nterprise | NextGen Med                  | dical Practice | Fr        | ont Desk |              |                                   |          |                |   |
|                    |           |                              | Options        | Head/Foot | Save     |              | OK                                |          | Cancel         |   |
| _                  |           |                              |                |           |          |              |                                   |          |                |   |

~

Specify additional criteria as needed

User Name

Login Id

NextGen Report Filter: User Listing

Settings List

Columns

Practices

Sortina

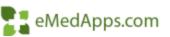

×

Find

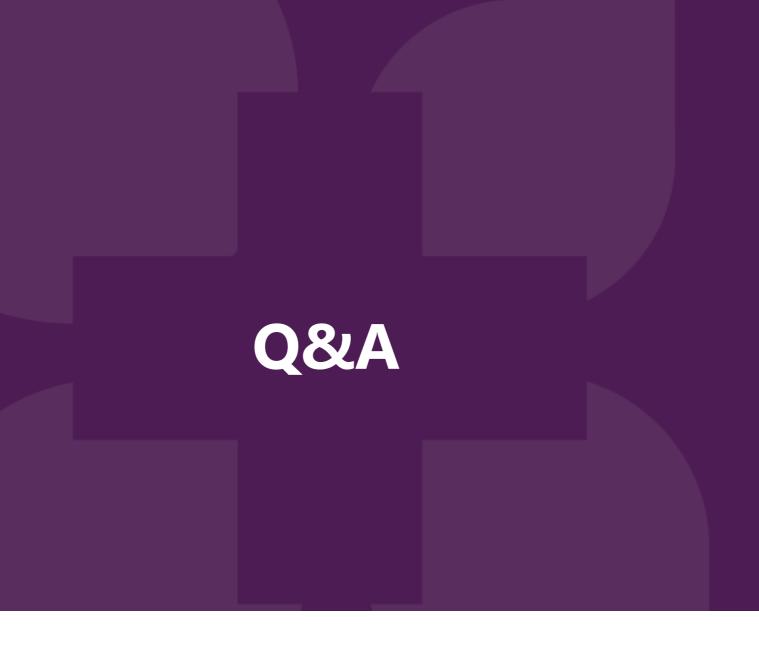

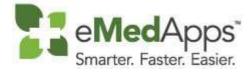

# Thank You For Joining!